# Scarlett Solo Studio

# **사용 설명서**

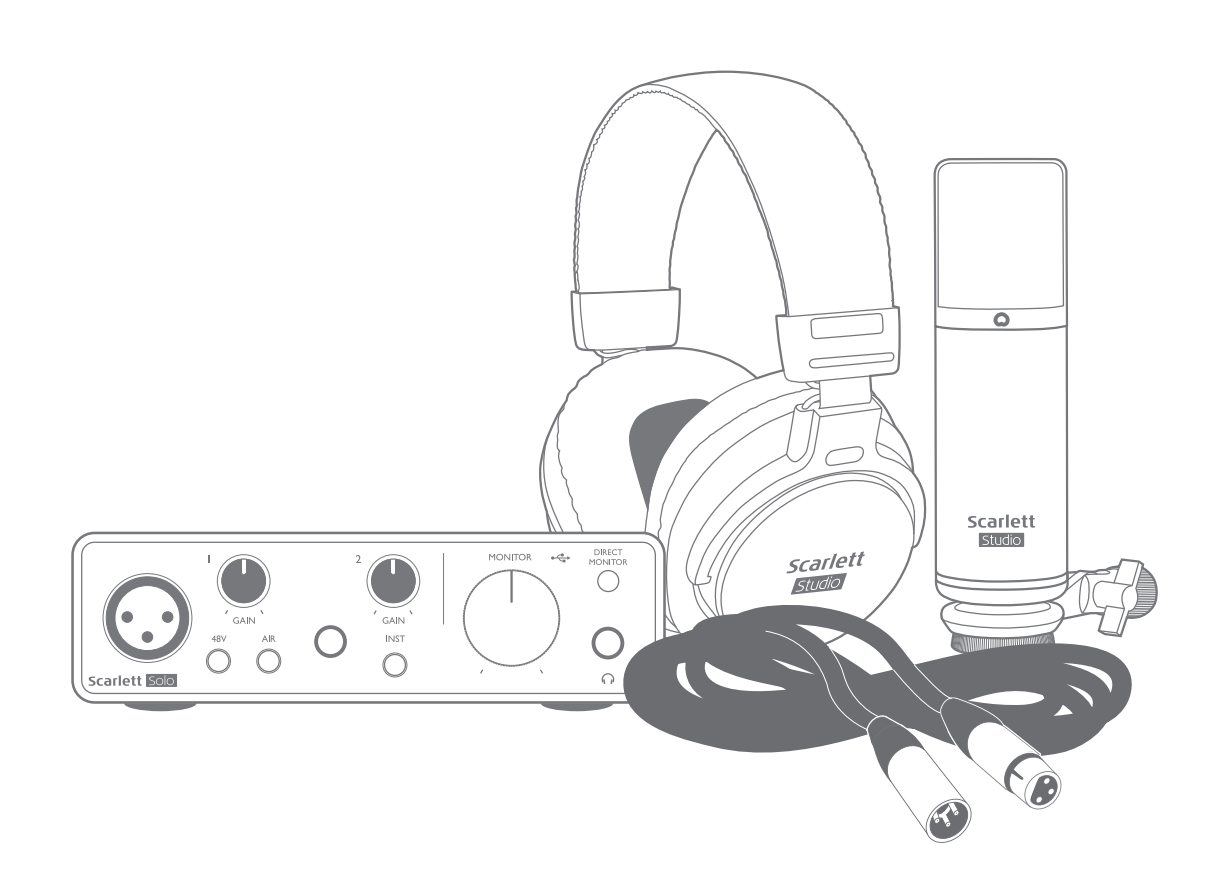

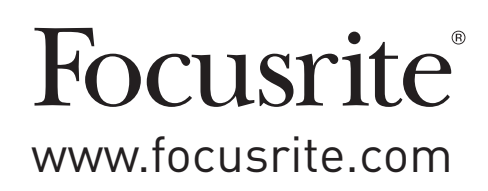

# **목차**

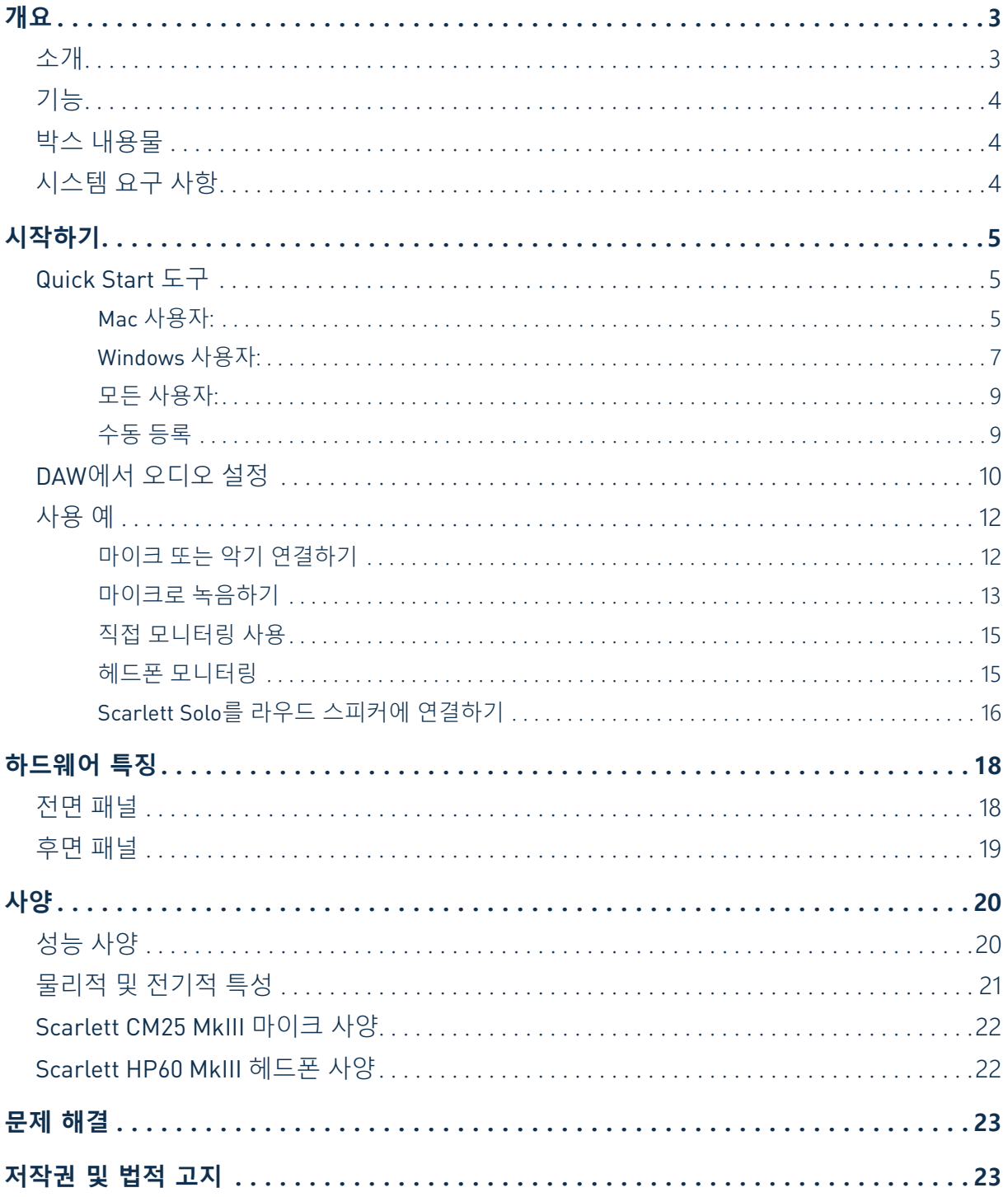

# <span id="page-2-0"></span>**개요**

#### **소개**

고품질 Focusrite 아날로그 프리앰프를 통합한 Focusrite 전문 오디오 인터페이스 제품군의 일부인 3세대 Scarlett Solo Studio를 구입해 주셔서 감사합니다. 이제 고품질 오디오를 컴퓨터로 보내고 받으면서 마이크를 사용하거나 악기에서 직접 녹음할 수 있는 간단하고 크기가 작은 완전한 솔루션이 생긴 것입니다.

Scarlett 인터페이스의 3세대 시리즈를 개발하면서 녹음 내용을 최대한 활용할 수 있도록 성능과 기능을 개선하였습니다. 다이내믹 레인지를 넓히고 노이즈와 왜곡을 줄이기 위해 오디오 사양을 유닛 전체에 걸쳐 업그레이드했고, 마이크 프리앰프는 이제 더 높은 입력 레벨을 수용합니다. 중요한 개선점은 Focusrite의 AIR 기능을 포함한다는 사실입니다. 각 채널에서 개별적으로 선택할 수 있는 AIR 는 클래식 변압기 기반 ISA 마이크 프리앰프의 음향 특성을 모방하기 위해 프리앰프의 주파수 응답을 미세하게 수정합니다. 고급 마이크를 사용하여 녹음할 경우, 보컬과 많은 어쿠스틱 악기에 가장 필요한 중급부터 고주파수까지의 범위에서 명료도와 선명도가 향상되었다는 사실을 알아차리게 될 것입니다.

기타 또는 베이스를 전용 악기 입력에 직접 연결할 수 있습니다. 높은 헤드룸으로 왜곡이나 클리핑 없이 녹음할 수 있습니다. Solo의 입력에는 모두 게인 헤일로 미터가 있어 입력 레벨을 쉽게 설정할 수 있습니다. Solo는 이제 밸런스드 출력을 사용하는데, 밸런스드 입력이 있는 모니터나 앰프에 연결하면 웅웅거리는 소리나 간섭으로부터 오디오를 보호합니다.

3세대 Scarlett 인터페이스는 MacOS에서 등급별 호환이 가능합니다. 즉, 플러그 앤 플레이 방식이기 때문에 Mac 사용자인 경우 드라이버를 설치하지 않아도 됩니다.

이 사용 설명서는 제품의 작동 기능을 완벽하게 이해할 수 있게 해드리는 하드웨어에 대한 자세한 설명을 제공합니다. 본 사용 설명서는 숙련된 사용자뿐 아니라 컴퓨터 기반 녹음이 처음인 초보 사용자도 Scarlett Solo 및 본 제품과 함께 제공되는 소프트웨어의 모든 가능성을 완전히 숙지하도록 충분한 시간을 갖고 면밀히 읽는 것이 좋습니다. 주요 사용 설명서 절에서 사용자가 필요로 하는 정보를 제공하지 않는다면 일반 기술 지원 문의에 대한 종합적 답변 모음이 포함된 <https://support.focusrite.com/>에 문의하십시오.

## <span id="page-3-0"></span>**기능**

Scarlett Solo Studio는 3세대 Scarlett Solo 오디오 인터페이스, Scarlett CM25 MKIII 스튜디오 품질 콘덴서 마이크, Scarlett Studio HP60 MKIII 레퍼런스 품질 헤드폰, 그리고 최대한 빨리 시작할 수 있게 해드리는 모든 필요한 소프트웨어로 구성되었습니다.

Scarlett Solo 하드웨어 인터페이스는 Scarlett Solo Studio 시스템의 핵심 구성 요소로, CM25 MkIII ( 또는 기타) 마이크, 악기 또는 라인 레벨 오디오 신호를 Mac OS 또는 Windows를 실행하는 컴퓨터에 연결하는 방법을 제공합니다. Solo의 물리적 입력에 적용된 신호는 USB 연결을 통해 최대 24비트, 192kHz 해상도까지 녹음 소프트웨어로 전송할 수 있습니다. 마찬가지로, 녹음 소프트웨어의 모니터 또는 녹음된 출력은 Solo의 물리적 출력에 나타납니다. (참고 – 오디오 녹음 소프트웨어는 종종 " 디지털 오디오 워크스테이션" 또는 "DAW"라고 하며 "DAW"라는 용어는 이 사용 설명서 전체에서 사용됩니다.) Solo의 출력은 HP60 MkIII 헤드폰 또는 사용자 본인이 원할 경우, 앰프와 스피커, 전원 모니터, 아날로그 믹서 또는 기타 사용하려는 아날로그 오디오 장비에 연결할 수 있습니다.

이를 통해 "실제" 악기음을 컴퓨터에서 이미 사용할 수 있는 모든 "기본" 사운드와 함께 또는 그 대신에 Ableton Live Lite, ProTools | First로 (또는 사용하는 다른 DAW가 어떤 것이든) 녹음할 수 있습니다. Solo의 직접 모니터링 기능을 사용하면 컴퓨터 레이턴시의 영향 없이 "실시간"으로 재생 중인 음향을 들을 수 있습니다.

### **박스 내용물**

Scarlett Solo Studio의 구성품은 다음과 같습니다.

- Scarlett Solo (3세대 ) 오디오 인터페이스
- Scarlett CM25 MkIII 콘덴서 마이크 및 마이크 클립
- Scarlett HP60 MkIII 헤드폰
- 적색 XLR 마이크 케이블(3m)
- USB 케이블, Type 'A' Type 'C'
- 시작 안내서(박스 뚜껑 안쪽에 인쇄됨)
- 중요 안전 정보

#### **시스템 요구 사항**

컴퓨터의 운영 체제(OS)가 Scarlett Solo와 호환되는지 확인하는 가장 쉬운 방법은 <https://customer.focusrite.com/downloads/os>에서 온라인 OS 검사기를 사용하는 것입니다. 장래에 새로운 OS 버전이 출시되기 때문에 당사 헬프 센터 <https://support.focusrite.com/hc/en-gb>에 접속하여 추가 호환성 정보를 계속 확인하시면 됩니다.

# <span id="page-4-0"></span>**시작하기**

3세대 Scarlett 인터페이스는 Scarlett Quick Start 도구를 사용하여 새롭고 빠른 방법으로 시작하고 실행할 수 있게 해드립니다. Scarlett Solo를 컴퓨터에 연결하기만 하면 됩니다. 연결이 완료되면 PC 또는 Mac에서 장치를 인식하고 Quick Start 도구가 프로세스를 끝까지 안내해 드립니다.

**중요 사항:** Scarlett Solo에는 하나의 USB 2.0 Type C 포트(후면 패널에 있음)가 있습니다. 함께 제공된 USB 케이블을 사용하여 컴퓨터에 연결하십시오. Scarlett Solo는 USB 2.0 장치이므로 USB 연결에는 컴퓨터에 USB 2.0+ 호환 포트가 필요합니다. Scarlett Solo는 USB 연결을 통해 컴퓨터에서 전원을 공급 받기 때문에 별도의 전원 공급 장치가 필요하지 않습니다. 단, 노트북과 함께 사용할 때는 전용 AC 어댑터를 사용하여 노트북의 전원을 켜는 것이 좋습니다. 그렇지 않으면 노트북에만 전원을 공급할 때보다 배터리가 더 빨리 소모됩니다.

해당 컴퓨터는 처음에 Scarlett을 대용량 저장 장치(MSD)로 간주할 것이기 때문에 처음 연결하는 동안 Scarlett은 "MSD 모드"로 전환됩니다.

#### **Quick Start 도구**

당사는 Scarlett Solo를 최대한 간단히 등록하게 하려고 노력했습니다. 그 절차는 자명하지만 아래의 각 단계를 설명했기 때문에 그 순서가 PC 또는 Mac에서 어떻게 나타나는지 확인할 수 있도록 고안되었습니다.

#### **Mac 사용자:**

Scarlett Solo를 Mac에 연결하면 바탕 화면에 Scarlett 아이콘이 나타납니다.

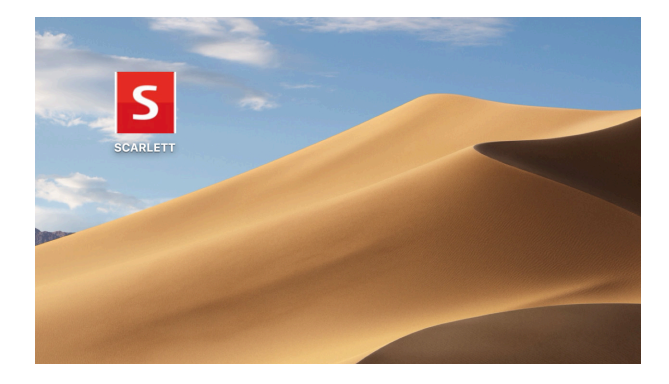

아이콘을 두 번 클릭하면 아래와 같은 Finder 창이 열립니다.

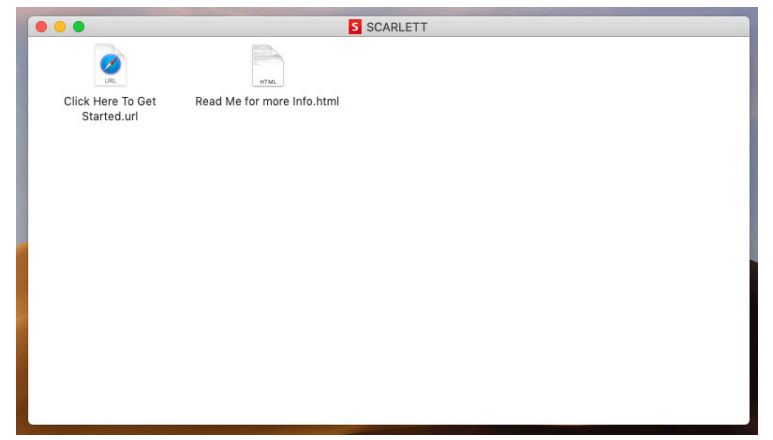

"시작하려면 여기를 클릭하세요" 아이콘을 두 번 클릭합니다. 이렇게 하면 Focusrite 웹 사이트로 리디렉션되는데, 해당 장치를 이곳에서 등록하시기 바랍니다.

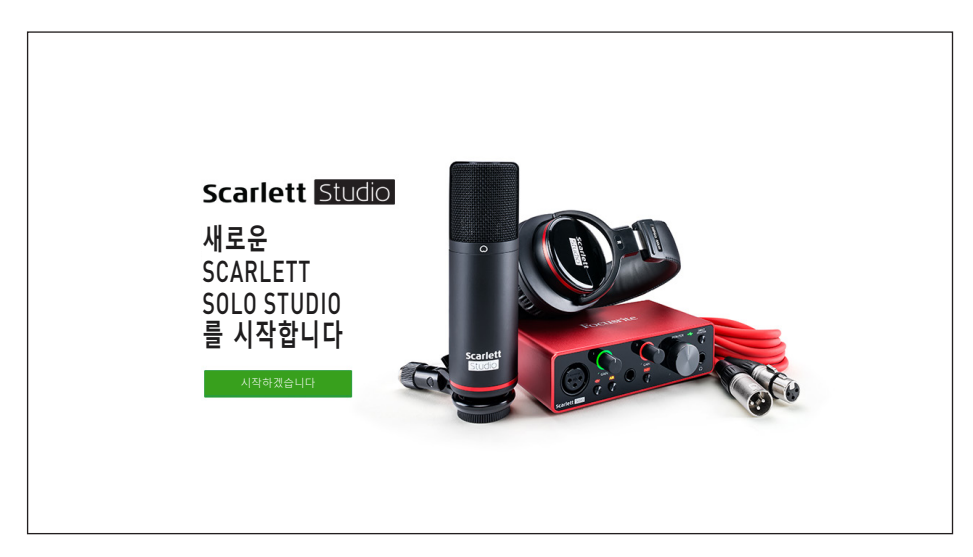

"시작하기"를 클릭하면 일부분이 자동으로 미리 채워지는 양식이 제공됩니다. 양식을 제출할 때 Scarlett 소프트웨어를 제공하는 다운로드 쪽으로 곧바로 이동하거나 사용자 본인의 선택에 따라 단계별 설치 안내를 따르십시오. 인터페이스를 설정 및 구성하는 Focusrite Control 소프트웨어를 설치했으면, Scarlett은 컴퓨터에 연결했을 때 대용량 저장 장치로 표시되지 않도록 MSD 모드에서 빠져 나오게 됩니다.

해당 OS는 컴퓨터의 기본 오디오 입력 및 출력을 Scarlett Solo로 자동 전환합니다. 이를 확인하려면 **시스템 기본 설정 > 소리**로 이동하여 입력 및 출력이 **Scarlett Solo**로 설정되었는지 확인하십시오. Mac에서 보다 자세한 설정 옵션을 보려면 **응용 프로그램 > 유틸리티 > 오디오 MIDI 설정**으로 오십시오.

<span id="page-6-0"></span>**Windows 사용자:** Scarlett Solo를 PC에 연결하면 바탕 화면에 Scarlett 아이콘이 나타납니다.

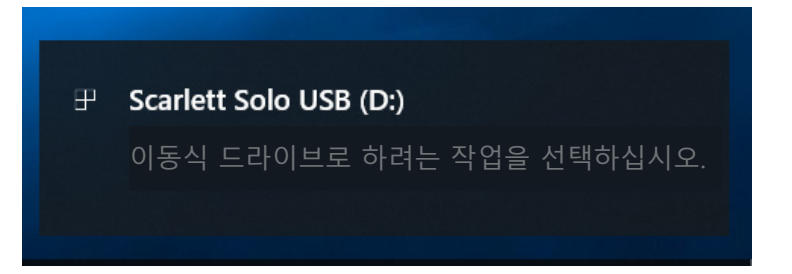

(드라이브 문자는 PC에 연결된 기타 장치에 따라 D:가 아닌 다른 문자가 될 수 있습니다.)

팝업 메시지를 두 번 클릭하면 아래와 같은 대화 상자가 열립니다.

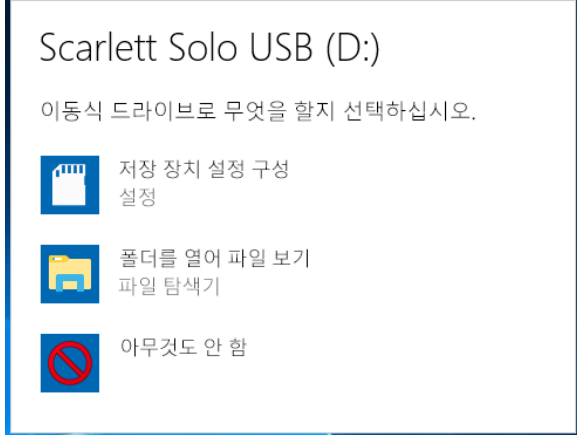

"폴더를 열어 파일 보기"를 두 번 클릭하면 탐색기 창이 열립니다.

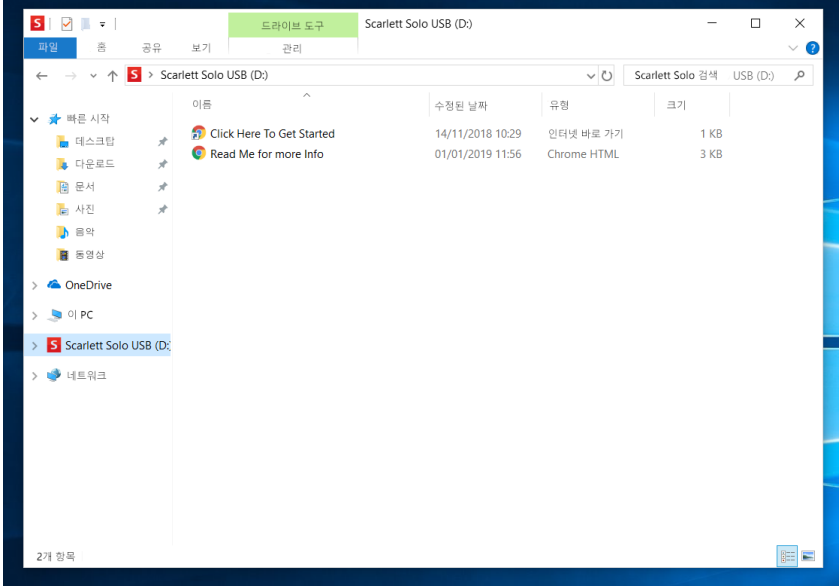

"시작하려면 여기를 클릭하세요"를 두 번 클릭합니다. 이렇게 하면 Focusrite 웹 사이트로 리디렉션되는데, 해당 장치를 이곳에서 등록하시기 바랍니다.

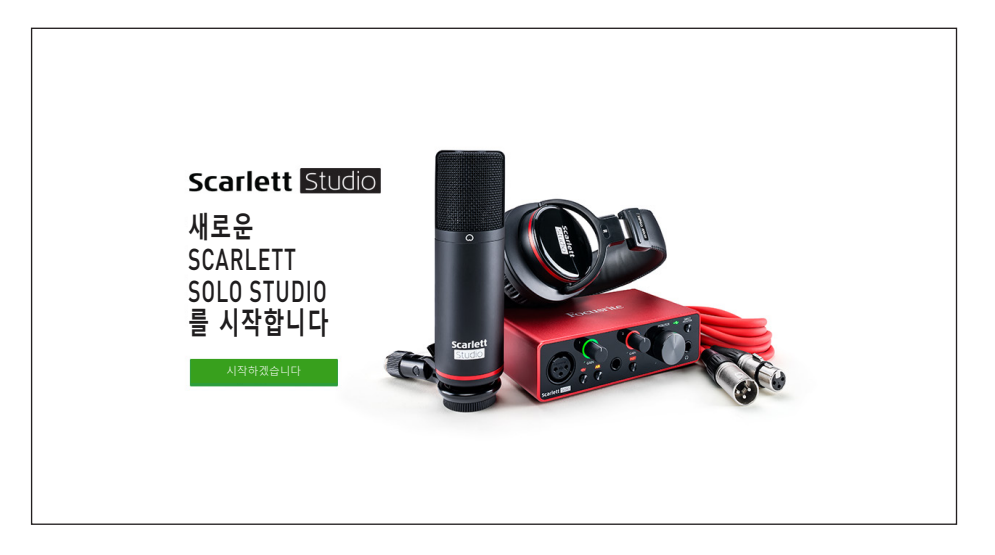

"시작하기"를 클릭하면 일부분이 자동으로 미리 채워지는 양식이 제공됩니다. 양식을 제출할 때 Scarlett 소프트웨어를 제공하는 다운로드 쪽으로 곧바로 이동하거나 사용자 본인의 선택에 따라 단계별 설치 안내를 따르십시오. 인터페이스를 설정 및 구성하는 Focusrite Control 소프트웨어를 설치했으면, Scarlett은 컴퓨터에 연결했을 때 대용량 저장 장치로 표시되지 않도록 MSD 모드에서 빠져 나오게 됩니다.

해당 OS는 컴퓨터의 기본 오디오 입력 및 출력을 Scarlett Solo로 자동 전환합니다. 이를 확인하려면 작업 표시줄의 소리 아이콘을 마우스 오른쪽 버튼으로 클릭하고 **소리 설정**을 선택한 후 Scarlett을 입력 및 출력 장치로 설정합니다.

#### <span id="page-8-0"></span>**모든 사용자:**

두 번째 파일인 "기타 정보 및 FAQ"도 최초 설치 과정에서 사용할 수 있습니다. 이 파일에는 절차에 문제가 있을 경우 도움이 될 수 있는 Focusrite Quick Start 도구에 대한 몇 가지 추가 정보가 들어 있습니다.

등록을 완료하면 다음 자료를 즉시 이용할 수 있습니다.

- Focusrite Control(Mac 및 Windows 버전 사용 가능) 아래의 참고 사항 참조
- 다국어 사용 안내서

라이센스 코드 및 링크는 계정 페이지에서 다음 번들 소프트웨어에 대해 제공됩니다.

- Pro Tools | First
- Ableton Live Lite
- Focusrite Red 2 & 3 Plug-in Suite
- Softube Time and Tone 번들
- XLN Addictive Keys
- Plug-in Collective Offers

참고: Focusrite Control을 설치하면 해당 장치에 알맞은 드라이버가 자동으로 설치됩니다. Focusrite Control은 등록하지 않아도 언제든지 다운로드할 수 있습니다. 아래의 "수동 등록"을 참조하십시오.

#### **수동 등록**

Scarlet Solo를 나중에 등록하기로 결정했다면 <https://customer.focusrite.com/user/register>에서 등록할 수 있습니다. 일련 번호는 수동으로 입력해야 합니다. 이 번호는 인터페이스 자체 바닥면과 박스 옆쪽 바코드 라벨에서 찾을 수 있습니다.

Focusrite Control 응용 프로그램을 다운로드하여 설치해야 MSD 모드가 비활성화되고 인터페이스의 모든 기능이 해제되기 때문에 이 프로그램의 설치를 권해 드립니다. 처음에는 MSD 모드에서 인터페이스가 최대 48kHz의 샘플 레이트로 작동합니다. Focusrite Control이 컴퓨터에 설치되면 최대 192kHz의 샘플 레이트로 작업할 수 있습니다. Focusrite Control을 즉시 다운로드하여 설치하지 않기로 결정했어도 언제든 Focusrite Control을 [https://customer.focusrite.com/support/downloads](https://customer.focusrite.com/support/downloads.) 에서 다운로드할 수 있습니다.

Scarlett Solo를 처음에 등록하지 않고 MSD 모드에서 강제 종료하려면, 호스트 컴퓨터에 연결하고 **48V** 버튼을 5초 동안 길게 누릅니다. 그러면 Scarlett Solo의 모든 기능을 사용할 수 있습니다. 이 작업을 수행한 후 Scarlett Solo를 등록하려면 앞서 설명한 대로 수동으로 등록해야 합니다.

#### <span id="page-9-0"></span>**DAW에서 오디오 설정**

Scarlett Solo는 ASIO 또는 WDM를 비롯해 Core Audio를 사용하는 모든 Mac 기반 DAW를 지원하는 Windows 기반 DAW와 호환됩니다. 앞서 설명한 시작하기 절차를 수행한 후에는 사용자 본인이 원하는 DAW로 Scarlett Solo를 사용할 수 있습니다. 컴퓨터에 DAW 응용 프로그램이 설치되어 있지 않은 경우 시작하려면, 함께 제공된 Pro Tools | First 및 Ableton Live Lite가 둘 다 들어 있는데, 이들 모두 Scarlett Solo를 등록하고 나면 사용할 수 있습니다. DAW 중 어느 하나를 설치하는 데 도움이 필요하면 시작하기 비디오를 사용할 수 있는 <https://focusrite.com/get-started>에 접속하여 시작하기 페이지를 방문하십시오.

Pro Tools | First 및 Ableton Live Lite의 사용 지침은 본 사용 설명서와 아무 상관 없지만, 이 두 개의 응용 프로그램에 모두 완전한 도움말 파일 세트가 들어 있습니다. 지침은 [www.avid.com](http://www.avid.com) 및 [www.ableton.com](http://www.ableton.com) 에서도 각각 확인할 수 있습니다.

DAW가 자동으로 Scarlett Solo를 해당 기본 I/O 장치로 선택하지 않을 수 있습니다. 이 경우 DAW 의 오디오 설정\* 페이지에서 수동으로 **Focusrite USB ASIO**를 드라이버로 선택해야 합니다. ASIO 또는 Core Audio 드라이버를 선택할 위치를 확실히 모르겠으면 DAW 설명서(또는 도움말 파일)를 참조하십시오. 아래의 예는 Ableton Live Lite 기본 설정 패널(Windows 버전 표시)의 올바른 구성을 나타낸 것입니다.

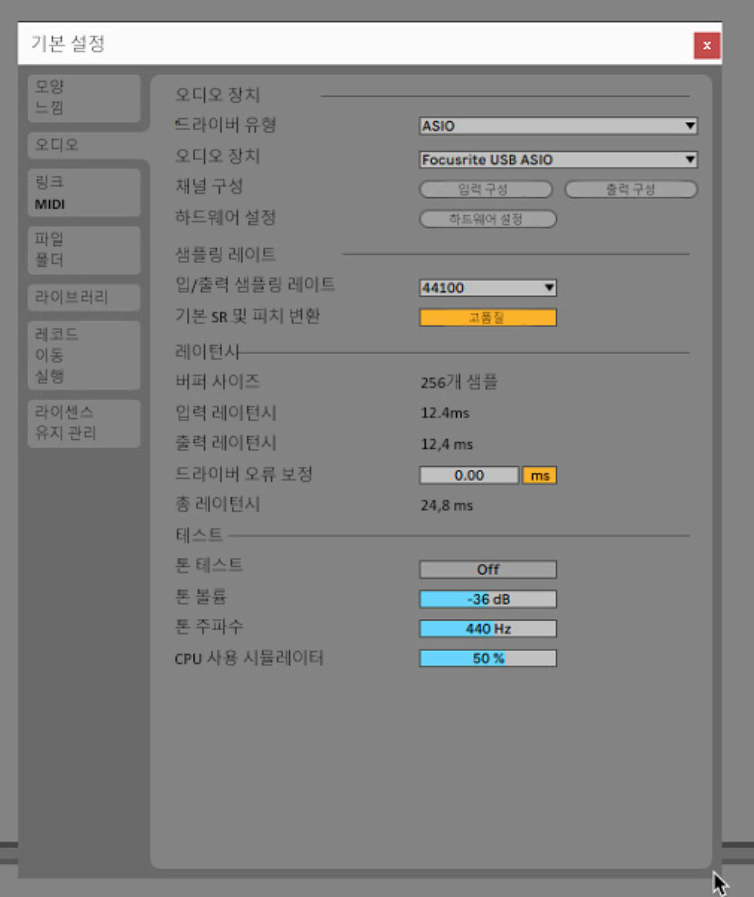

\* 통상적 이름. 용어는 DAW마다 약간씩 다를 수 있습니다.

Scarlett Solo가 해당 DAW에서 기본 오디오 장치\*로 설정되었으면 DAW의 오디오 I/O 기본 설정에 입력 및 출력이 나타납니다. 해당 DAW에 따라 사용 전에 특정 입력 또는 출력을 활성화해야 할 수 있습니다. 아래의 두 가지 예제는 Ableton Lite 오디오 기본 설정에서 활성화된 두 개의 입력과 두 개의 출력을 나타낸 것입니다.

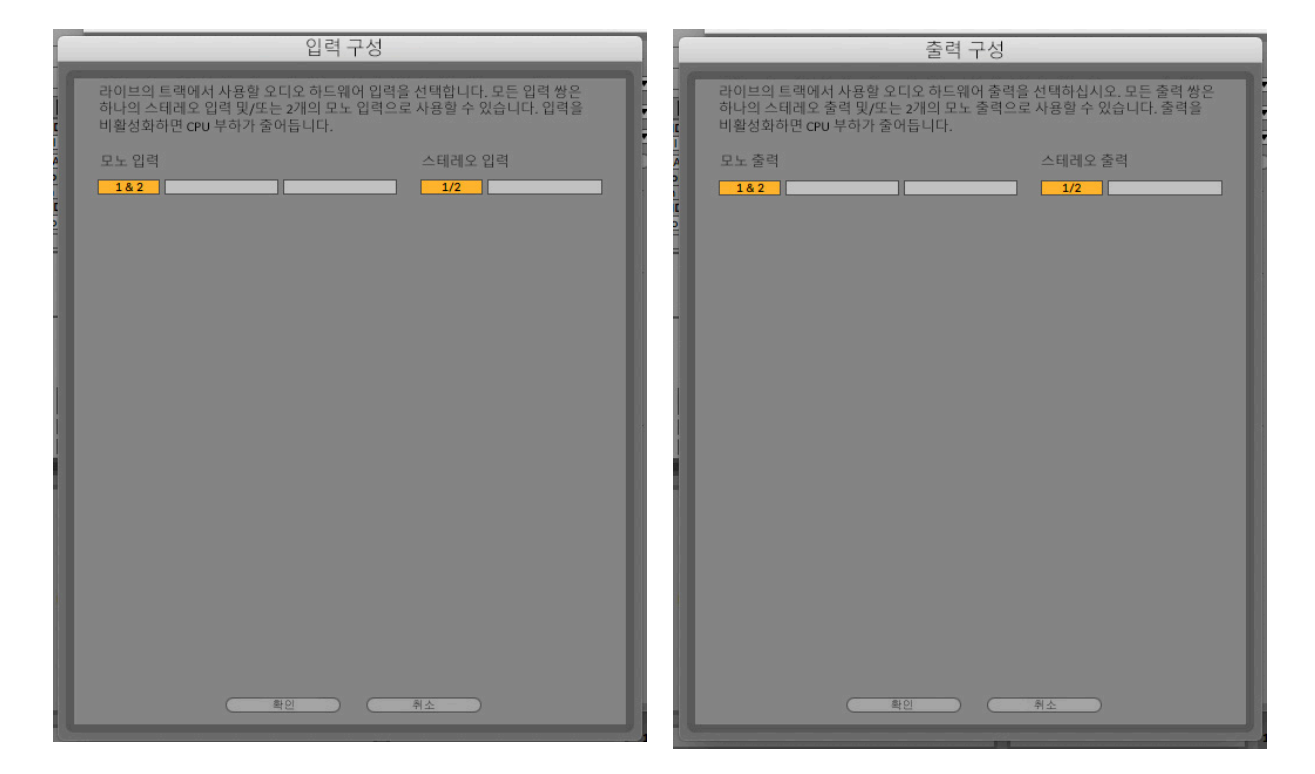

\* 통상적 이름. 용어는 DAW마다 약간씩 다를 수 있습니다.

## <span id="page-11-0"></span>**사용 예**

Scarlet Solo는 노트북이나 다른 컴퓨터, PC 또는 Mac에서 실행되는 많은 DAW 응용 프로그램에 가장 적합한 오디오 인터페이스입니다. 통상적 연결 세트는 아래에 예시되었습니다.

#### **마이크 또는 악기 연결하기**

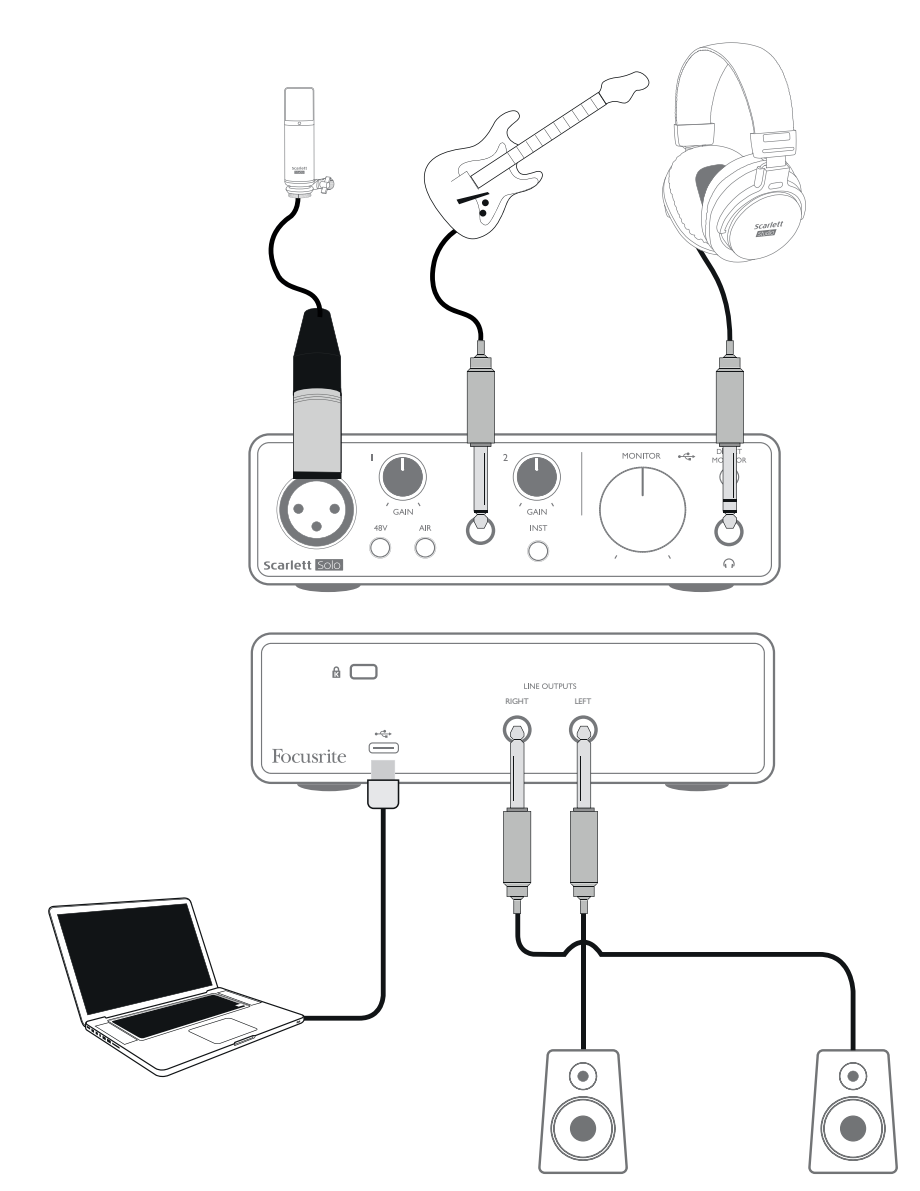

이 설정은 Mac 또는 PC에서 DAW 소프트웨어를 사용하여 녹음하는 일반적인 구성을 예시한 것입니다. 이 경우, 헤드폰을 통한 재생을 모니터링하면서 입력 1을 통해 녹음 애플리케이션에 보컬을 녹음하고 입력 2를 통해 기타를 녹음합니다.

Scarlett Solo의 입력은 전면 패널에 있습니다. 입력 1은 표준 3핀 XLR 소켓을 사용하고, 대부분의 유형의 마이크와 함께 작동하도록 구성되었습니다. 제공된 마이크 케이블 끝에 XLR 수 커넥터가 있습니다. 입력 2는 ¼"(6.35mm) 잭 소켓(악기 모드에서는 2극, 라인 입력으로 사용할 경우 3극)을 사용하고, 기타나 베이스에서 더 높은 레벨의 신호를 받습니다.

#### <span id="page-12-0"></span>**마이크로 녹음하기**

Scarlett Solo Studio와 함께 제공되는 Scarlett CM25 MkIII 마이크는 보컬과 대부분의 어쿠스틱 악기를 녹음하는 데 가장 적합한 스튜디오 품질 콘덴서 마이크입니다. 제공된 XLR 케이블로 CM25 MkIII를 Scarlett Solo의 입력 1에 연결합니다.

콘덴서 마이크(때로는 "커패시터" 마이크라고도 함)는 작동하려면 DC 전원이 필요합니다. 이것은 거의 항상 마이크가 연결된 마이크 프리앰프(조기 및 특수 콘덴서 마이크에는 별도의 전원 공급 장치가 있을 수 있음)에서 "팬텀" 전원으로 공급됩니다. CM25 MkIII(또는 타사 콘덴서 마이크)가 Scarlett Solo와 함께 작동하게 하려면, 전면 패널의 **48V** 버튼을 누릅니다(18페이지의 항목 [3]의 전면 패널 다이어그램 참조). 다음 순서를 따르는 것이 좋습니다.

- 입력 게인[2]을 최소로 전환합니다
- 마이크를 연결합니다
- 48V 버튼을 누릅니다
- 입력 게인을 필수 단계까지 높입니다

마이크의 기타 유형(일반 다이내믹 유형 포함)에는 팬텀 전원이 필요하지 않으며, 팬텀 전원이 공급되면 기기가 손상될 수 있습니다. 일부 저가 콘덴서 마이크는 낮은 팬텀 전압( 일반적으로 15V)에서 작동할 수 있습니다. 48V에서 작동해도 안전한지 보려면 마이크 사양을 확인해야 합니다. 그렇지 않으면, 적절한 외부 팬텀 전원 공급 장치를 구하십시오.

#### **마이크 사용 시 주의 사항**

마이크 기술에 대한 안내는 본 사용 설명서와 아무런 상관이 없지만(많은 우수 서적과 온라인 비디오 튜토리얼은 사용할 수 있음), 스튜디오 품질 마이크로 녹음하는 것이 처음이라면 몇 가지 중요한 규칙을 준수해야 합니다.

**반드시** 마이크 스탠드를 사용하십시오. CM25 MkIII에는 업계 표준인 5/8" 나사식 인서트가 있어 대부분의 마이크 스탠드에 장착할 수 있습니다. 이 나사산 크기의 마이크 스탠드에 장착할 수 있게 해주는 3/8" 어댑터가 들어 있습니다. 가격이 저렴한 숏, 롱 및 붐 스탠드는 악기점에서 쉽게 구할 수 있습니다.

**반드시** 마이크의 방향을 관찰하십시오. CM25 MkIII에는 카디오이드 응답 패턴이 있는데, 이것은 기본적으로 "앞"과 "뒤"로 구분된다는 것을 의미하며, 잘못된 방향으로 향하면 소리가 이상하게 들립니다. CM25 MkIII의 전면은 CM25 MkIII 로고로 확인할 수 있습니다.

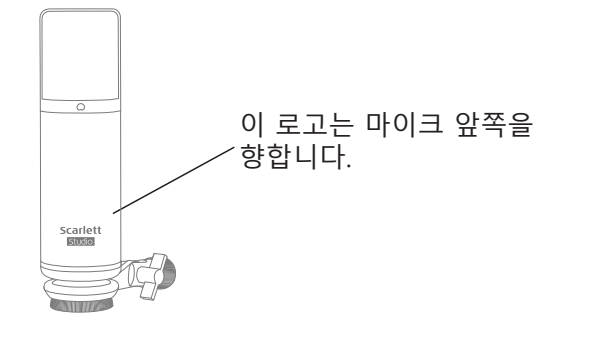

**절대로** 실내 음향을 무시하지 마십시오. 어느 누구도 고급스러운 녹음 스튜디오의 완벽한 음향을 따라 잡지 못할 것입니다. 실내에서 음이 얼마나 울려 퍼지는지 알고 있어야 합니다. 잔향은 좋지도 나쁘다고도 할 수 없지만 종종 부적절합니다. 일부 악기는 음이 울려 퍼지는 실내에서 녹음하는 것이 도움이 되고 어떤 악기는 그렇지 않습니다. "데드(dead)" 음향은 녹음 과정에서 전자적으로 잔향음을 더할 수 있지만 녹음에서의 실내 잔향은 소거할 수 없기 때문에 일반적으로 "라이브(live)" 음향보다 더 좋습니다.

**절대로** 마이크를 입으로 불어서 시험하지 마십시오. 대신, 그릴을 가볍게 문지르거나 긁으십시오.

**반드시** 마이크를 두면서 실험해 보십시오. 보컬이나 악기음을 녹음하는 것뿐 아니라 음성 또는 악기음과 관련된 마이크 위치의 효과도 녹음하는 것입니다. 이것은 실내 음향의 영향을 받습니다. 마이크를 움직여서 음원으로부터 다양한 거리와 각도로 녹음을 시도하면 다른 결과보다 더 좋은 음향을 낼 수 있습니다.

**반드시** 앰프가 내는 음향에 대한 기여도를 포함시키려면 기타 앰프 마이크를 상향 조정하는 CM25 MkIII를 사용하십시오. 단, 라우드 스피커와 매우 가까운 거리에 있어야 매우 높은 음향이 생성되고, 볼륨을 높일 경우 마이크를 앰프에서 멀리 떨어지게 함으로써 더 나은 결과를 얻을 수 있습니다. 또한, 스피커 콘의 중앙에 마이크를 대면 가장자리와 비교했을 때 미묘하게 다른 음향이 나게 됩니다.

**절대로** 마이크에서 사용자가 녹음하고 싶은 소리만 잡지 않는다는 사실을 잊지 마십시오. 녹음하려는 음향뿐만 아니라 시계, 에어콘, 난방기 또는 삐걱거리는 의자 소리 등 실내에서 나는 다른 음원들도 마이크에 잡힙니다. 멋진 풍경을 담은 휴일 사진을 찍는 방법을 알고 있지만, 나중에 사진을 보았을 때 당시에 찍었던 사진 한 가운데 전선이 가로 지르고 있었다는 사실을 깨달았던 적이 있었습니까? 녹음도 마찬가지입니다. 당시에는 외적으로 아무 소리도 눈치채지 못했지만 마이크는 이런 소리까지 놓치지 않기 때문에 녹음을 틀면 다 들립니다. 원치 않는 저주파수 럼블을 제거하려면, 마이크의 DAW 채널에 있는 하이패스 필터(HPF)를 활성화하는 것이 좋습니다.

#### <span id="page-14-0"></span>**직접 모니터링 사용**

이 장에서는 디지털 오디오 시스템과 관련하여 자주 사용되는 "레이턴시"라는 용어를 언급하게 될 것입니다. 앞서 설명한 간단한 DAW 녹음 응용 프로그램의 경우 레이턴시는 입력 신호가 컴퓨터 및 오디오 소프트웨어를 통과하는 데 걸리는 시간입니다. 레이턴시는 입력 신호를 모니터링하면서 녹음하려는 연주자에게는 문제가 될 수 있습니다.

Scarlett Solo에는 이 문제를 해결하는 "직접 모니터링" 옵션이 있습니다. 전면 패널의 **DIRECT MONITOR** 스위치를 ON으로 설정하면 입력 신호가 Scarlett Solo의 헤드폰 및 메인 모니터 출력으로 직접 전달됩니다. 이렇게 하면 컴퓨터 재생과 함께 레이턴시 없이 "실시간"으로 스스로 소리를 들을 수 있습니다. 해당 입력은 모노로 합쳐지므로 마이크와 악기가 스테레오 이미지의 중앙에 나타납니다. 컴퓨터에 입력된 신호는 직접 모니터를 사용해도 절대 영향을 받지 않습니다.

직접 모니터링을 ON으로 설정한 경우 녹음 소프트웨어가 현재 녹음 중인 내용을 출력으로 전달하도록 설정되지 않았는지 확인합니다. 그렇다면, 자신의 소리를 "두 번" 듣게 됩니다. 하나의 신호는 귀에 들릴 정도로 크게 에코로 들립니다.

**DIRECT MONITOR**에 대한 모니터링을 OFF로 설정하면 라이브 공연에 기여하는 스테레오 효과를 만들기 위해 DAW로의 FX 플러그인을 사용할 경우 유용할 수 있습니다. 이 방법으로, 녹음된 내용을 FX로 완전히 들을 수 있습니다. 단, DAW의 버퍼 사이즈와 컴퓨터의 처리 능력에 따라 레이턴시가 달라질 수 있습니다.

#### **헤드폰 모니터링**

Scarlett Solo Studio 패키지에는 한 쌍의 고품질 HP60 MkIII 헤드폰이 들어 있습니다. 이 헤드폰은 가볍고 튼튼하고 장시간 착용해도 편합니다. 헤드밴드는 크기를 조절할 수 있습니다.

HP60 MkIII 헤드폰에는 저소음 무산소구리 케이블이 있으며 ¼"(6.35mm) 3극(TRS) 잭 플러그가 장착되었습니다. 이것은 Scarlet Solo 전면 패널 오른쪽에 있는 소켓에 연결해야 합니다(∩ 기호로 표시됨). Scarlett Solo의 헤드폰 출력은 물론 타사 모델의 헤드폰과 함께 사용하기에 적합합니다. 3.5mm TRS "미니 잭"에서 끝난다면 TRS ¼"-3.5mm 잭 어댑터를 사용하십시오.

헤드폰을 사용하면 녹음 중인 내용, 즉 현재 입력 신호와 이미 컴퓨터에 기록된 모든 트랙 녹음을 들을 수 있습니다. 참고: 녹음 시 전면 패널의 **DIRECT MONITOR** 스위치를 ON으로 설정하십시오. 미리 녹음된 트랙은 스테레오로 들리고, 현재 입력 신호는 스테레오 이미지 중심에서 모노로 들립니다. 마이크 입력과 악기 입력을 둘 다 사용할 경우 두 개의 입력은 모노로 합쳐집니다. 헤드폰의 볼륨은 **MONITOR** 컨트롤로 조절할 수 있습니다.

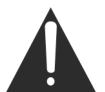

헤드폰은 귀에 매우 높은 음압 레벨을 생성할 수 있습니다. 높은 음향 레벨에 장시간 노출되면 청력이 손상될 수 있습니다. 헤드폰 볼륨을 필요 이상 높이지 마십시오.

#### <span id="page-15-0"></span>**Scarlett Solo를 라우드 스피커에 연결하기**

후면 패널의 ¼" 잭 출력은 모니터링 스피커를 연결하는 데 사용할 수 있습니다. 자가 전원 모니터는 볼륨 컨트롤이 있는 내부 앰프를 내장하고 있으며 직접 연결할 수 있습니다. 패시브 라우드 스피커에는 별도의 스테레오 앰프가 필요합니다. 이 경우, 후면 패널 출력은 앰프의 입력에 연결되어야 합니다.

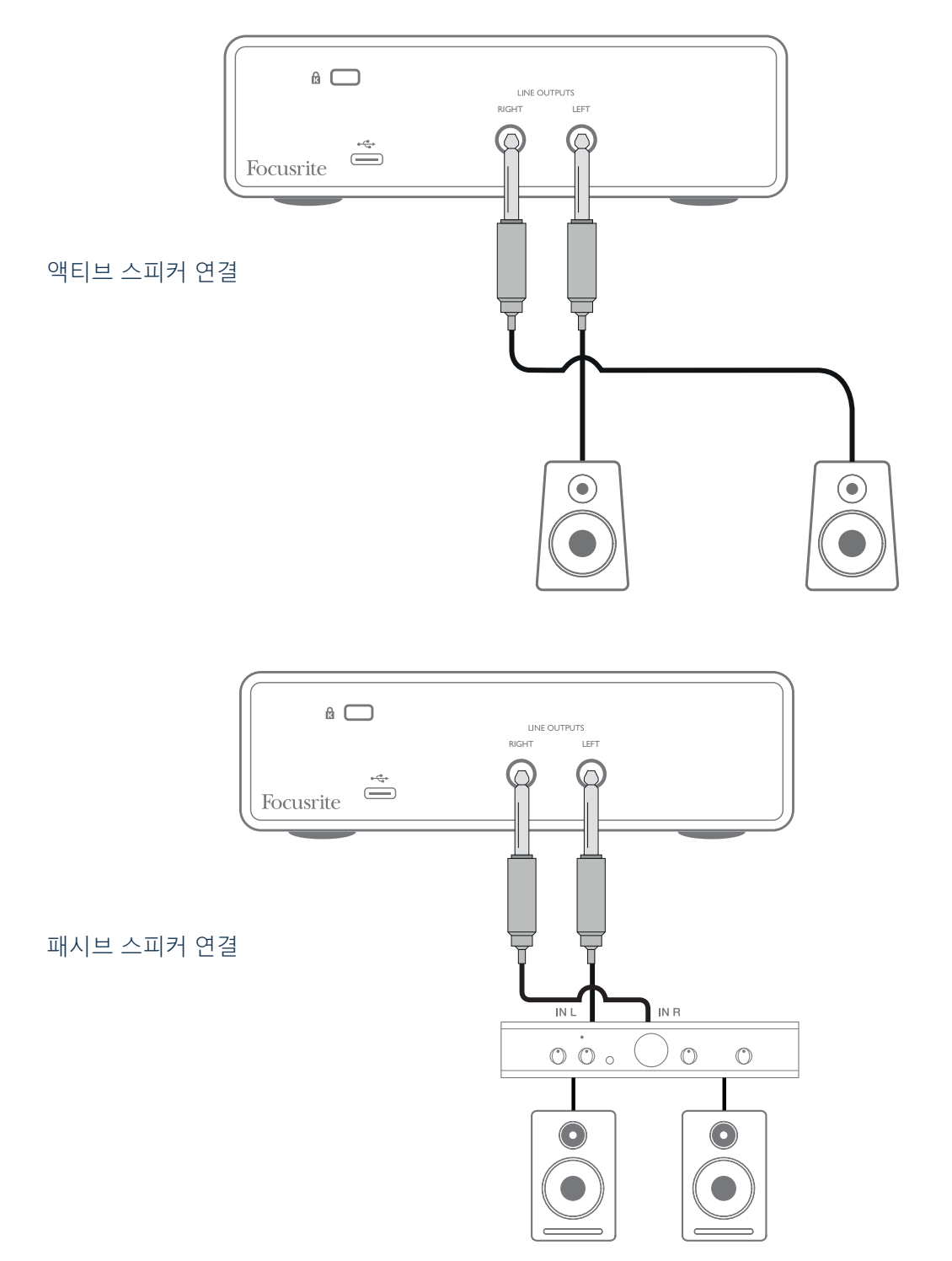

라인 출력은 3극(TRS) ¼"(6.35mm) 잭 소켓이고 전자식으로 균형을 이룹니다. 일반 소비자용(Hi-Fi) 앰프 및 소형 전원 모니터는 포노(RCA) 소켓 또는 컴퓨터에 직접 연결하는 3.5mm 3핀 잭 플러그를 통해 언밸런스드 입력을 갖게 됩니다. 어느 하나의 경우든, 한쪽 끝에 잭 플러그가 있는 적합한 연결 케이블을 사용하십시오.

전문가용 전력 증폭기는 일반적으로 밸런스드 입력을 갖습니다. Scallett Solo의 출력에 이들을 연결하려면 밸런스드 케이블을 사용할 것을 적극 권장합니다.

**참고:** 라우드 스피커가 마이크와 동시에 활성화되어 있으면 오디오 피드백 루프가 생길 위험이 있습니다! 녹음 중에는 항상 모니터 라우드 스피커를 끄거나 (또는 소리를 줄이고) 오버더빙 과정에서는 헤드폰을 사용할 것을 권장합니다.

# <span id="page-17-0"></span>**하드웨어 특징**

#### **전면 패널**

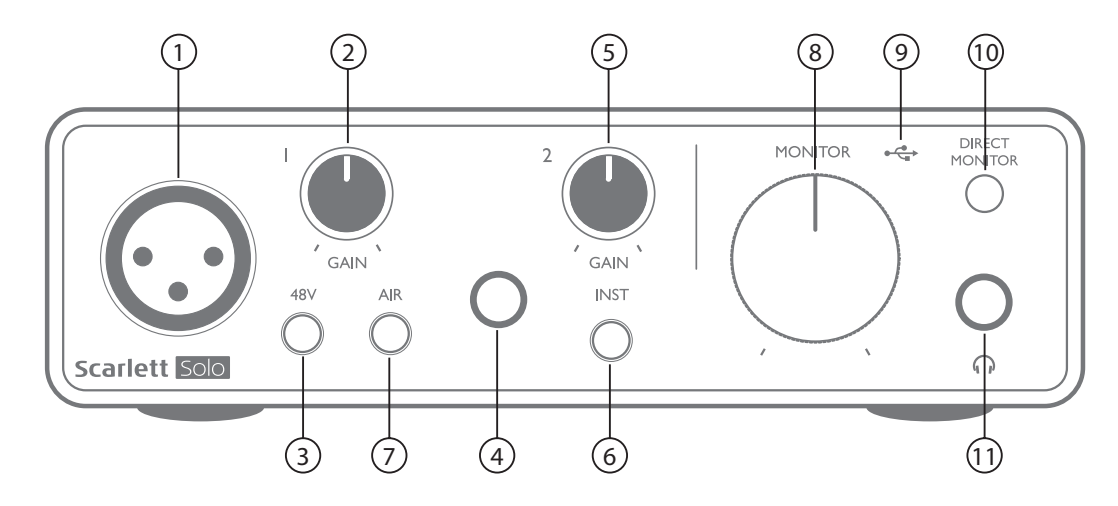

전면 패널에는 마이크 및 라인/악기 신호용 입력 커넥터와 입력 게인 및 모니터링 컨트롤이 들어 있습니다.

- 1. 입력 1 마이크용 3핀 XLR 소켓을 이용한 전자식 밸런스드 입력.
- 2. **GAIN 1** 입력 1에서 마이크 신호의 게인을 조정합니다. 게인 컨트롤에는 신호 레벨을 확인하는 동심원의 삼색 LED 링이 있습니다. 녹색은 -24dBFS 이상(즉, '신호 있음')의 입력 레벨을 나타내고, 링은 이후에 -6dBFS에서 신호가 클리핑에 가까워짐을 가리키는 호박색으로 변합니다. 마지막으로 0dBFS(디지털 클리핑)에서는 적색으로 변합니다.
- 3. **48V** 마이크 입력용 팬텀 전원 스위치 XLR 소켓에서 48V 팬텀 전원을 활성화합니다.
- 4. 입력 2 악기(언밸런스드) 또는 라인 레벨(밸런스드) 소스를 연결하는 ¼" TRS 잭 소켓.
- 5. **GAIN 2** 입력 2에서 라인/악기 신호의 게인을 조정합니다. 게인 컨트롤은 [2]와 같은 삼색 LED 링이 있습니다.
- 6. **INST** 입력 2용 악기/라인 레벨 스위치 악기 또는 라인 레벨 신호에 맞게 게인을 전환합니다. 악기 모드가 선택되면 'INST'가 적색으로 점등됩니다. INST 모드는 Focusrite Control에서도 선택할 수 있습니다.
- 7. **AIR** 마이크 입력에 대해 AIR 모드를 활성화하는 스위치입니다. AIR는 클래식 변압기 기반 Focusrite ISA 마이크 프리앰프를 모방하는 입력 스테이지의 주파수 응답을 수정합니다. 모드가 선택되면 'AIR'가 노란색으로 점등됩니다. Focusrite Control에서는 AIR도 선택할 수 있습니다.
- 8. **MONITOR** 메인 모니터 출력 레벨 컨트롤 후면 패널 출력과 전면 패널 헤드폰 출력의 출력 레벨을 설정합니다.
- 9. •<→ USB LED 장치에서 USB 버스 전원을 수신할 때 켜지고 컴퓨터에서 연결되어 올바르게 작동하는 것으로 확인합니다.
- 10. **DIRECT MONITOR** 입력(ON)에서 또는 DAW(OFF)를 통해 직접 입력 신호(DAW 출력과 혼합됨)의 모니터링을 선택합니다.
- 11. ∩ ¼" TRS 출력 잭. 헤드폰에 ¼" TRS 잭 플러그가 있으면 직접 연결합니다. 3.5mm TRS " 미니 잭"이 있으면 TRS ¼"-3.5mm 잭 어댑터를 사용합니다. 4극 TRRS 플러그가 달린 헤드폰은 제대로 작동하지 않을 수 있습니다.

## <span id="page-18-0"></span>**후면 패널**

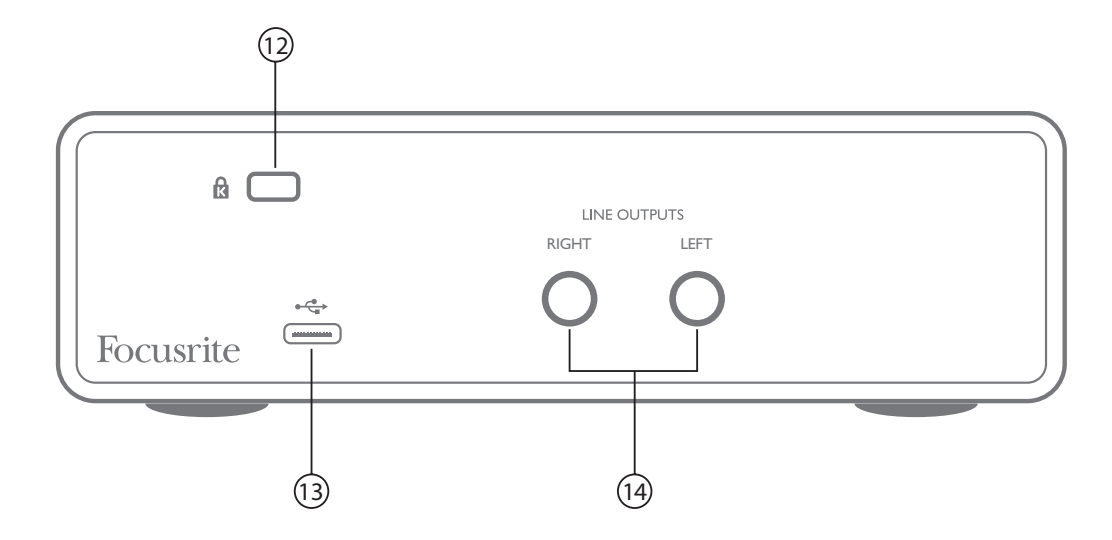

- 12. **K**(Kensington 보안 잠금 장치) 원한다면, Scarlett Solo를 적절한 구조로 설정하고 잠급니다.
- 13. ←← USB 2.0 포트 Type C 커넥터, 제공된 USB 케이블을 사용하여 노트북 또는 컴퓨터에 연결합니다.
- 14. **라인 출력: LEFT** 및 **RIGHT** 2 x ¼"(6.35mm) TRS 잭 소켓, +10dBu 출력 레벨(가변), 전기적 밸런스드. ¼" TRS(밸런스드 연결) 또는 TS(언밸런스드 연결) 잭 플러그 중 하나를 사용할 수 있습니다.

# <span id="page-19-0"></span>**사양**

# **성능 사양**

참고: 모든 성능 수치는 해당될 경우 AES17의 조항에 따라 측정됩니다.

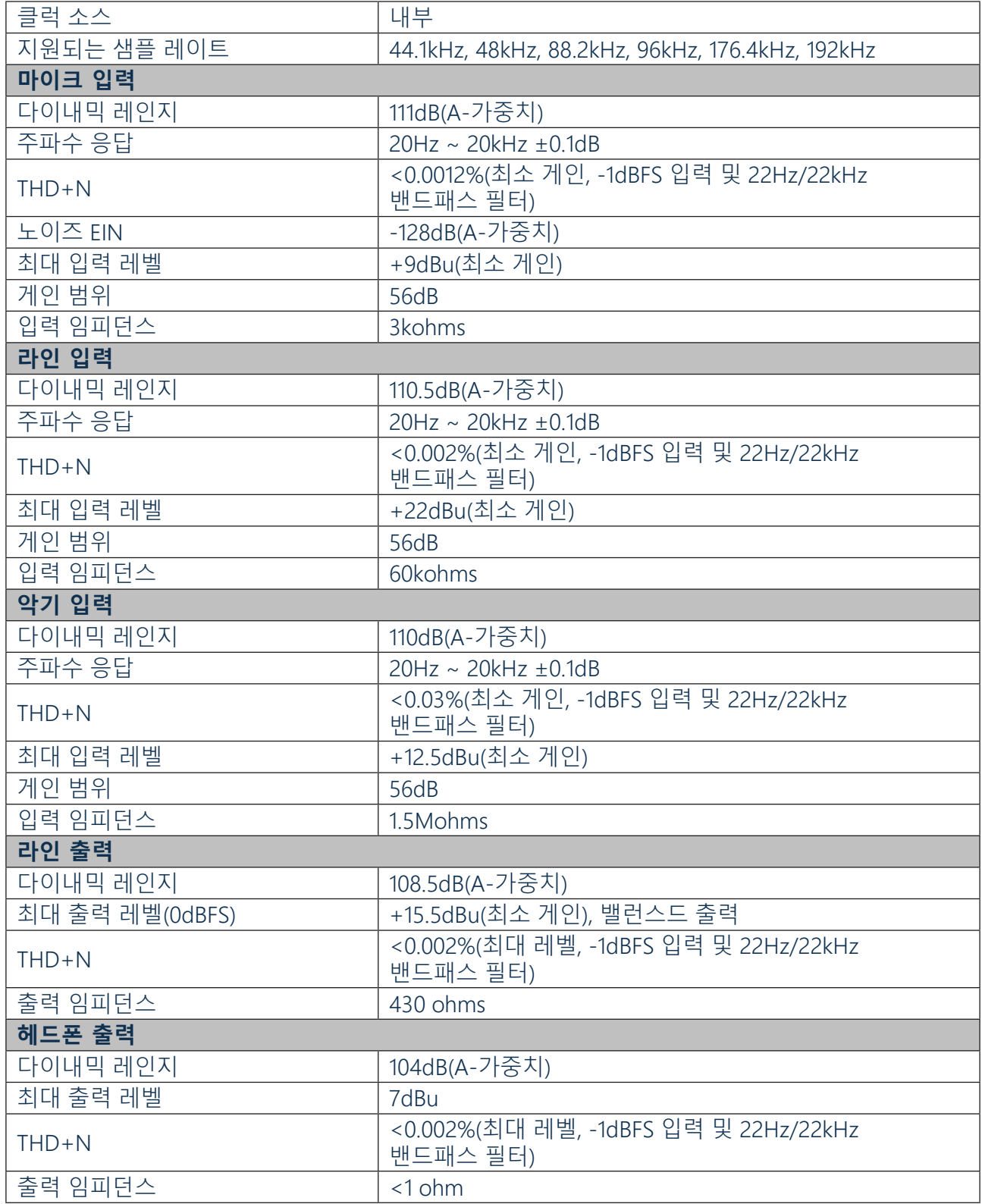

# <span id="page-20-0"></span>**물리적 및 전기적 특성**

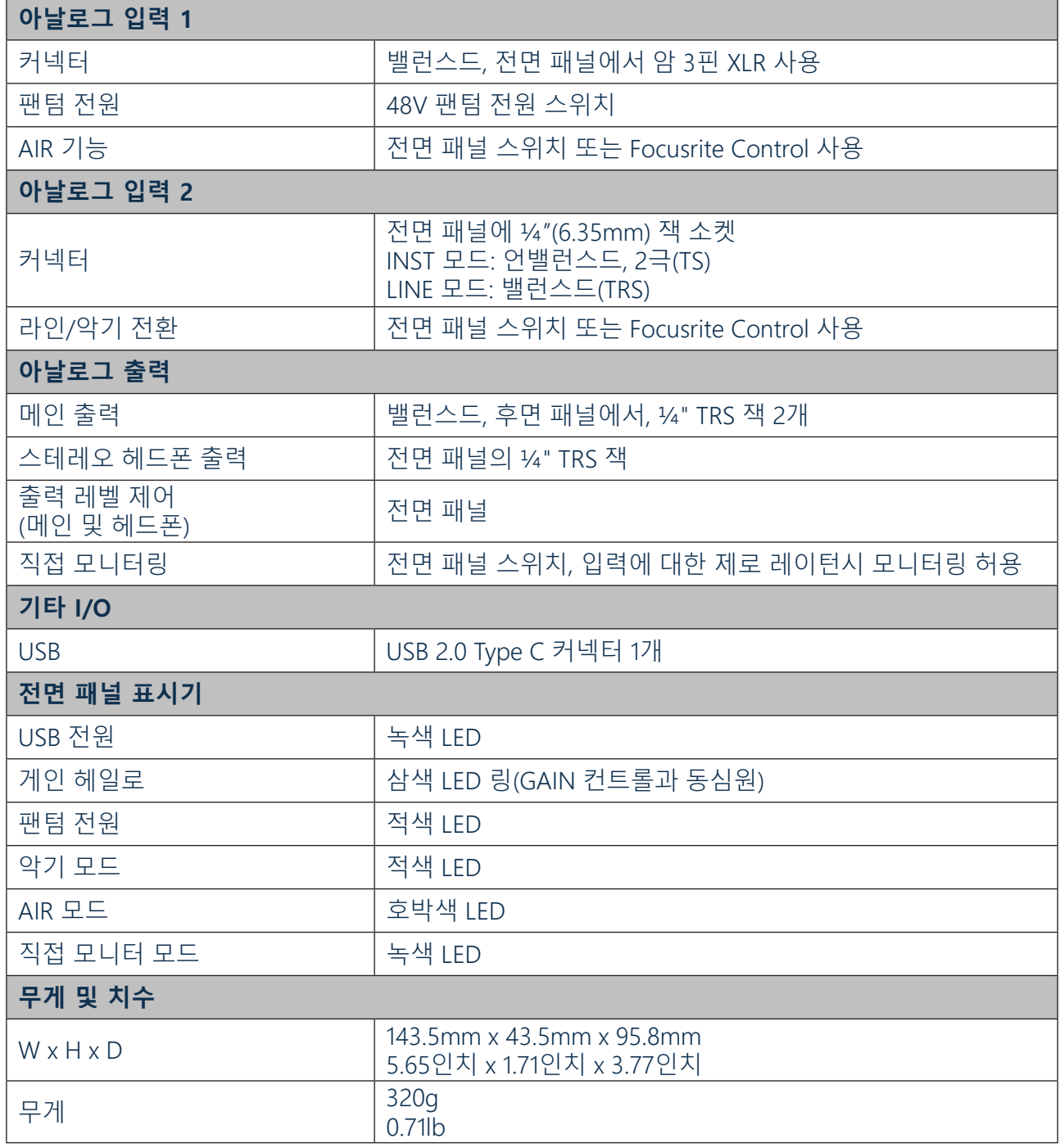

## <span id="page-21-0"></span>**Scarlett CM25 MkIII 마이크 사양**

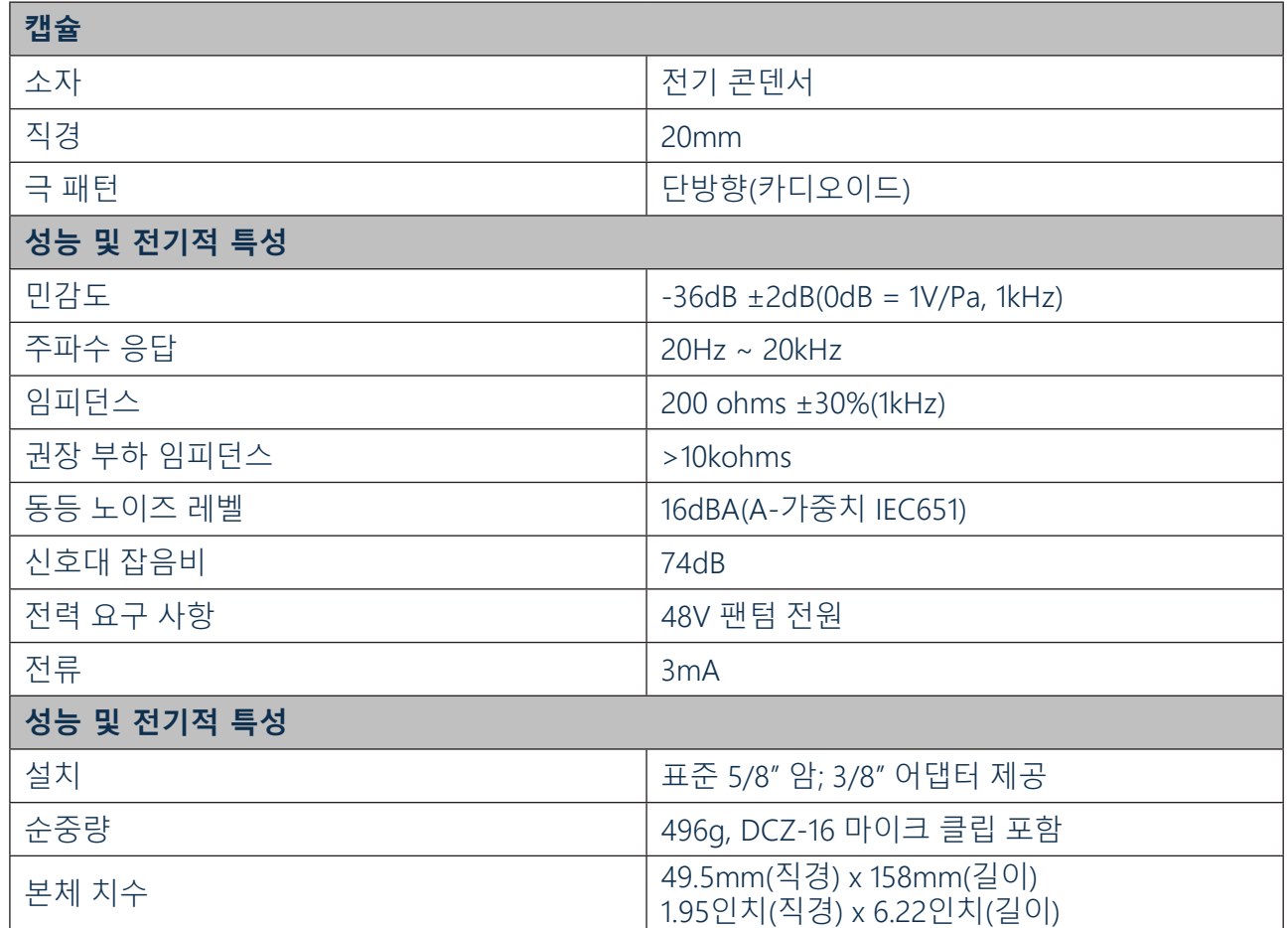

## **Scarlett HP60 MkIII 헤드폰 사양**

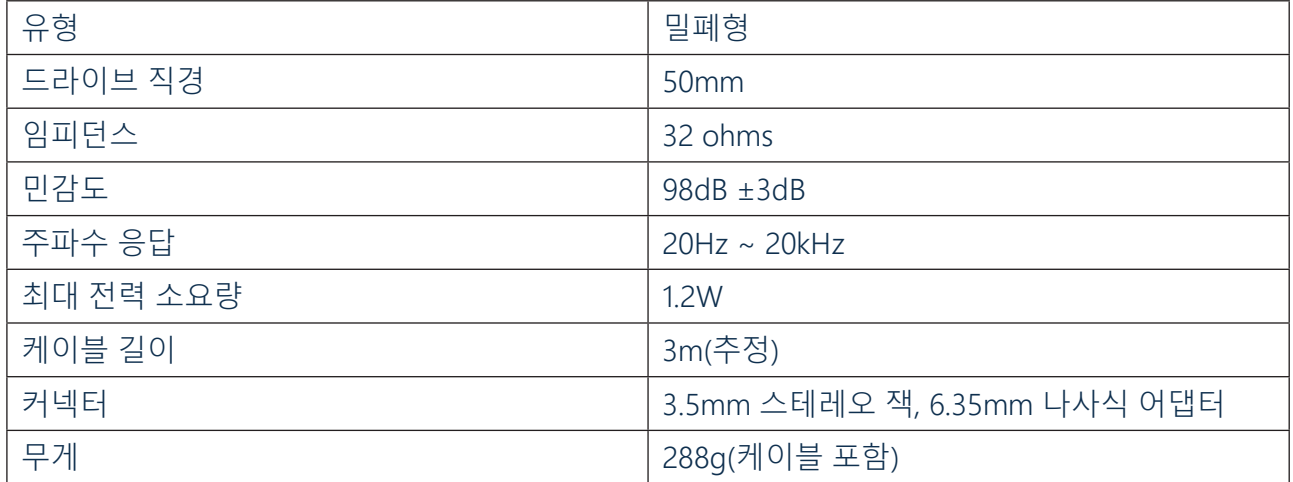

# <span id="page-22-0"></span>**문제 해결**

모든 문제 해결 질문은 [support.focusrite.com/](http://support.focusrite.com/)에 접속하여 Focusrite 헬프 센터에서 수많은 문제 해결 예제를 다루는 기사를 찾아 보십시오.

# **저작권 및 법적 고지**

Scarlett Solo Studio에 포함된 구성 요소는 제조상 결함을 제기할 경우 전세계 어느 곳에서나 유효한 2년 보증이 적용됩니다. 보증의 이용 약관 전문은 <https://focusrite.com/warranty>에서 확인하실 수 있습니다.

Focusrite는 등록 상표이고 Scarlett Solo 및 Scarlett Solo Studio는 Focusrite Audio Engineering Limited 의 상표입니다.

기타 모든 상표 및 상호는 해당 소유자의 재산입니다. 2019 © Focusrite Audio Engineering Limited. All rights reserved.